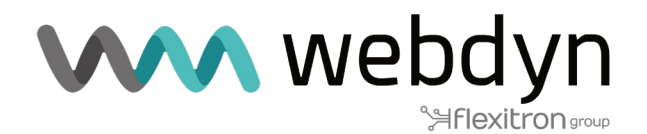

# **Application Note 72 TITAN ROUTER**

Titan Router Configuration Automation via REST API from a PC

www.webdyn.com

## 1. Scenario details

Titan routers offer several configuration options that can be utilised by users. These configurations may be done through the user interface (UI) via a web browser, via SMS, using MODBUS rtu/tcp, SNMP, TELNET or SSH, among other methods. In this application note, an example will be provided on how to configure a Titan router automatically in a production environment, eliminating the need for an operator to perform individual configurations on each device.

## 2. Description of the example scenario

There is a large number of Webdyn-Easy-Routers that require serial configuration prior to field installation. It is necessary to apply a general configuration to all devices, as well as a specific configuration for each one. This involves the ability to specify custom parameters such as MQTT\_CLIENT\_ID and LOGGER\_PASSWORD, which must be unique for each device. In addition, the ability to upload special MQTT client certificate files to each Webdyn-Easy-Router device is required.

## 3. Basic general configuration.

The first step involves downloading a basic general configuration. This involves configuring a Webdyn-Easy-Router with the settings that will be common to all devices. Once this process is completed, the configuration must be downloaded via the "Other > Backup / Factory" menu.

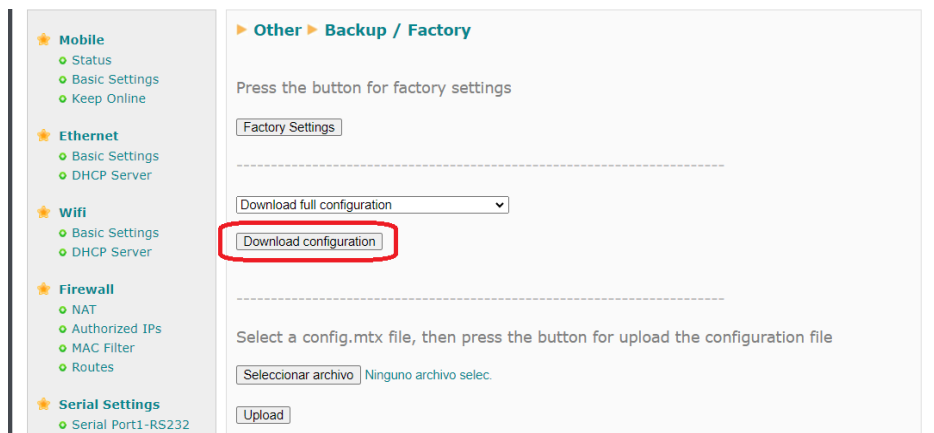

## 4. Performing the individual configuration for each device.

Once the general configuration is in place, it is possible to proceed with the individual configuration of each Titan router. The Titan router is equipped with a REST API that allows it to receive AT commands and files via HTTP POST requests. To carry out this procedure, it is necessary to develop specific PC software. In this application note, the generic and free POSTMAN software will be used.

HTTP requests must be directed to the "other-api.php" page.

# 5. Loading the general configuration

Once the general configuration is in place, it is possible to proceed with the specific configuration of each device. To load it, an HTTP POST request to the router is necessary. The HTTP request must use the content type "Content-type: Multipart-form-data".

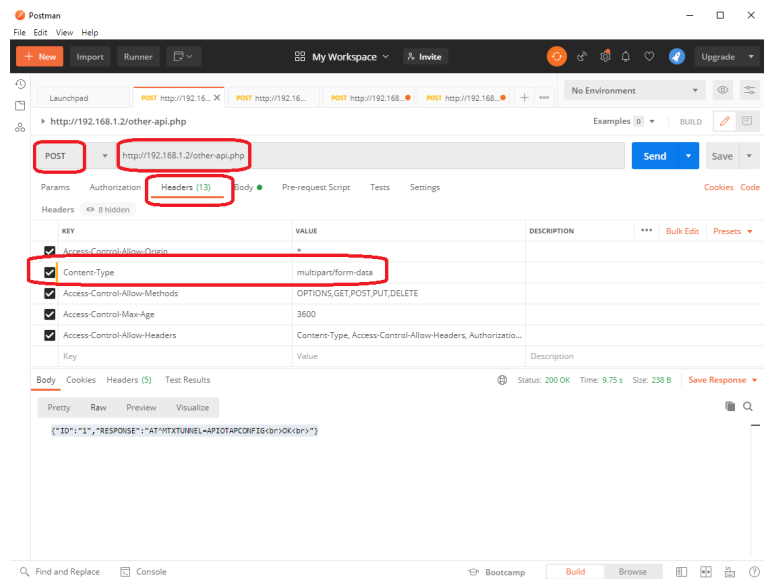

And in the body field, the following parameters must be included:

FILE: With the global configuration file.

USER: Administrator's user name

PASS: Administrator password.

COMMAND: AT command to execute. In this case it should be AT^MTXTUNNEL=APIOTAPCONFIG

ID: Request identifier.

Next, click on the blue "Send" button, and the response received from the Titan router, in JSON format, should be as follows: {"ID":"1","RESPONSE":"AT^MTXTUNNEL=APIOTAPCONFIG<br>>b>"}</a>

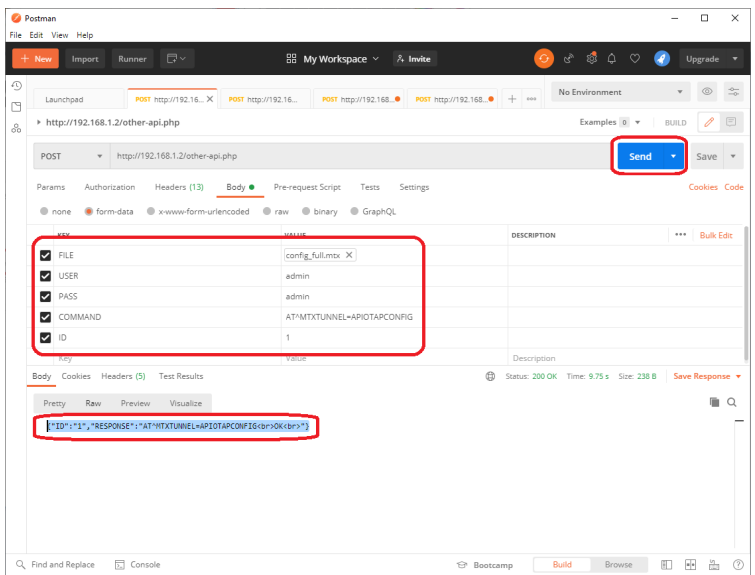

## 6. Loading specific configuration parameters.

In this example, we want to individually configure the MQTT\_CLIENT\_ID and LOGGER\_PASSWORD parameters (it is recommended to consult with soporte@matrix.es to obtain the names of the desired configuration parameters). In this case, the "Content-Type" header must have the value "application/json", since a command in the JSON format will be sent in the body of the HTTP POST request.

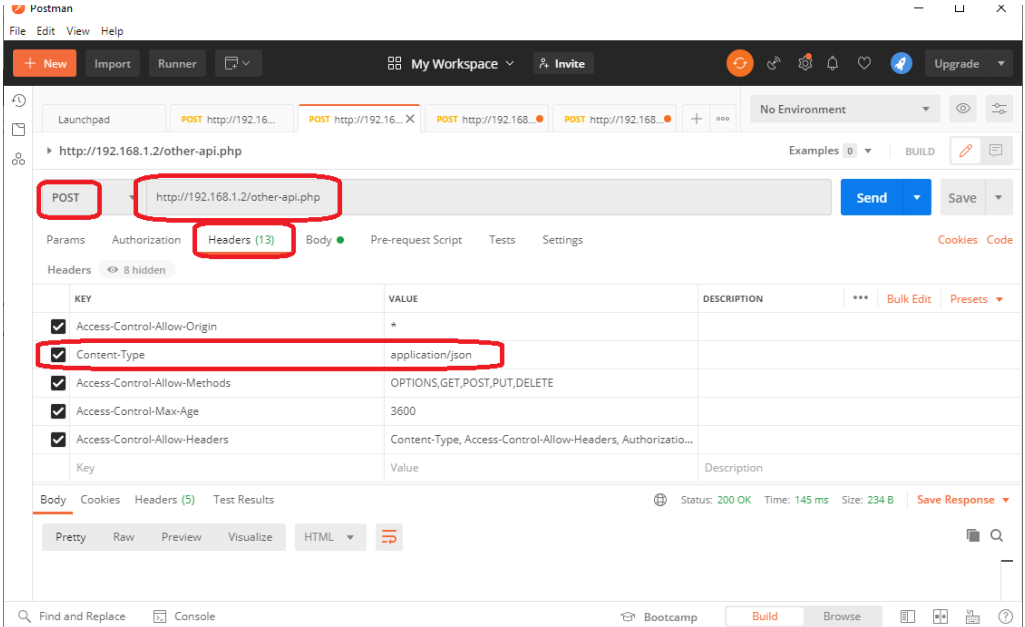

In the body of the HTTP request, a JSON containing the necessary command to configure the selected parameters will be sent.

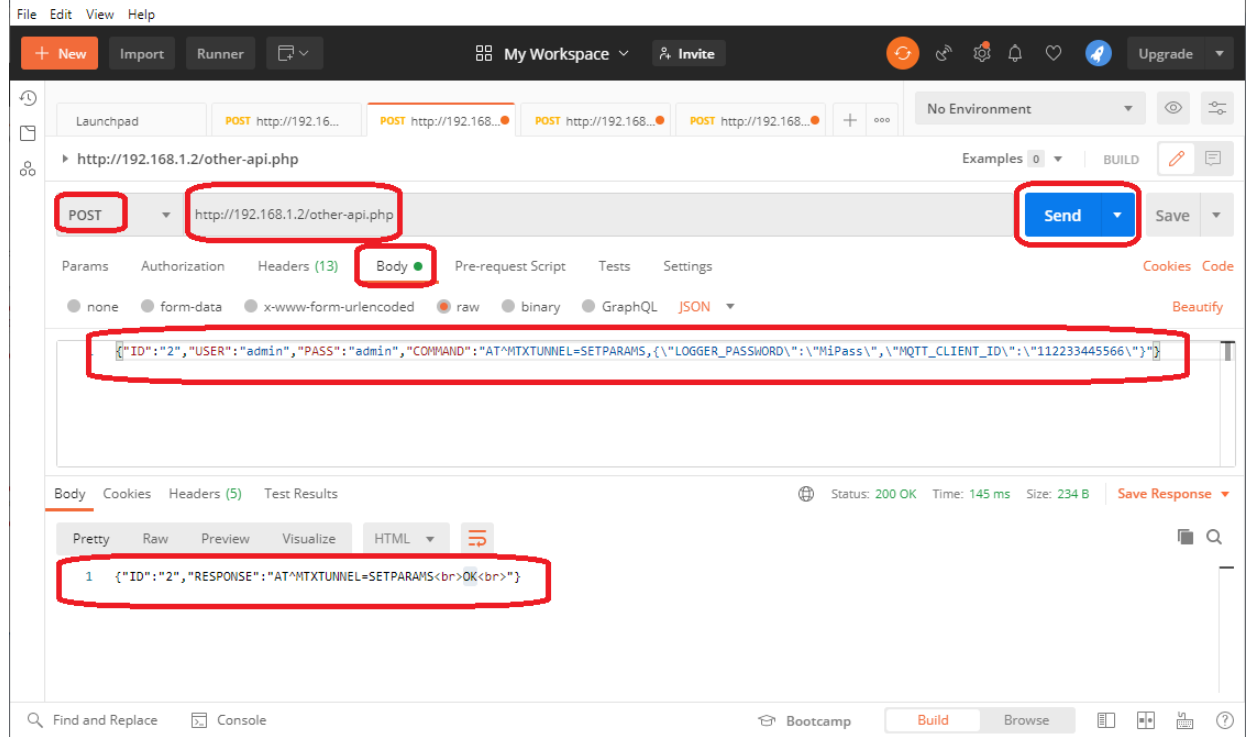

The JSON can be broken down into the following parameters:

{"ID":"2","USER":"admin","PASS":"admin","COMMAND":"AT^MTXTUNNEL=SETPARAMS,{\"LOGGER\_ PASSWORD\":\"MiPass\",\"MQTT\_CLIENT\_ID\":\"112233445566\"}"}

FILE: With the global configuration file.

USER: Administrator's user name

PASS: Administrator password.

COMMAND: AT command to execute. In this case, it must be AT^MTXTUNNEL=SETPARAMS,...

ID: Request identifier.

When clicking the blue "Send" button, the response from the Titan router, in the form of JSON, should be: {"ID":"2","RESPONSE":"AT^MTXTUNNEL=SETPARAMS<br>OK<br>"}

# 7. Loading a specific configuration file.

In addition to the configuration parameters, Titan routers have additional configuration files. These files may include, for example, the loading of certificate files. In this example, the intention is to configure the client certificate files needed for the connection to the MQTT broker, specifically the files "mqtts-client.crt" and "mqtts-client.key".

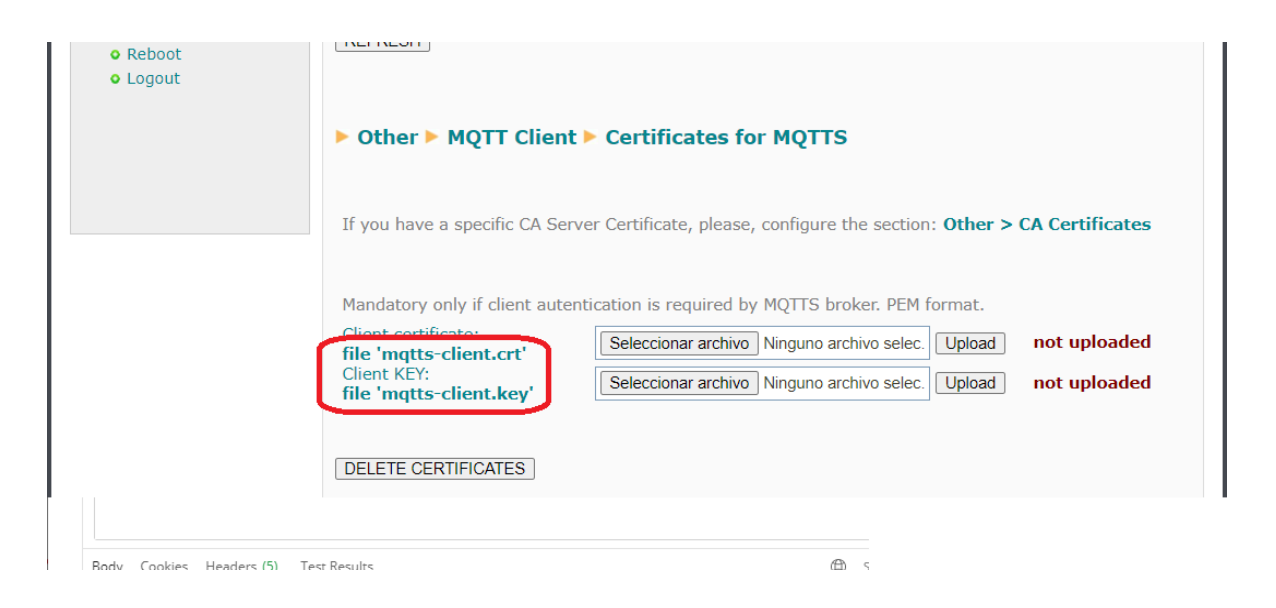

In order to upload the files to the router, the content of the files must first be converted into base64 format. As an example, the file "mqtts-client.key" has the following content:

-----BEGIN RSA PRIVATE KEY-----

----- BEGIN RSA PRIVATE KEY-----

MIICWwIBAAKBgQDjTN4I0cJK4CPP6S3BQZJD2GIQ3N3jj7Z+fEj/PC4Mq3uKFOnF U/sReDNVSOZ+XQEtgkQd7aZHglzUHNPB1jAqFVggKddRxas/aLRUJ1wmS9llatCs JyvV9NSQ2We4vFsf3bAcSgZIJV0QwbDXRrGas+RCiHS2nWckvQ+OHPN0wwIDAQAB AoGACkiO/w0mYibT1/Mvu7+Qs3sWAK+NZl85HW3YC5wYZUBY3X1muiO7hyXOBLzA mNTyWbG8DTKUREX0lzAasHIVQmxN5sDVXfDjUbVJ8GEVI6iOrZ5vTCsTDTcAuj/C MUNJD+7qnUWZgN5B3wEpUf0H92WBVpAYCeriORR6zTCs/OkCQQD70gmo9S77NjSh 133ThNXpTP43veBbPkK8iCcFyE+HciRdCTSyxQtQIs87uUKCJOHP9O0KdtEW1LH8 AJog9EydAkEA5xKIP1cInjpzoNEfoPweExYDz8n1d43iedYExCEt2XKBEseGcGvD X08Km5xOXqvwzGMGR83j5FNsN8l6M+4Y3wJAKkolsSqr0ahSwnMsAF+ohNuXPck3 altUXdEHrKLtKDP1A2LOZM9OjRCreL4t+ykyevgl7t7xUkl5+bYoLCyayQJAWixd jj1M8dVvoBdb12/rsJkLvb/bad9VvSP20i78fHoBwrlYTnDPWlc3FYjG0I0auDgA kG7ZexXPCmo2pSNKUwJAQhfCccfsKCYyX9EDe8LvkCal+etDjN1Wpz7pZXja29B6 yjzQlqZsgKEnCvqQq3n/v+1NQk0WCOQGxHS9wmoW9g== ----- END RSA PRIVATE KEY-----

This, in base64, with a length of 1184 characters, would have the following content:

LS0tLS1CRUdJTiBSU0EqUFJJVkFURSBLRVktLS0tLQpNSUIDV3dJQkFBS0JnUURqVE40STBjSks0Q1BQNIMzQlFaSkQyR2xRM04zamo3WitmRWo vUEM0TXEzdUtGT25GCIUvc1JIRE5WU09aK1hRRXRna1FkN2FaSGdselVITIBCMWpBcUZWZ2dLZGRSeGFzL2FMUIVKMXdtUzlsbGF0Q3MKSnl2ViI OU1EyV2U0dkZzZjNiQWNTZ1pJSIYwUXdiRFhSckdhcytSQ2IIUzJuV2NrdlErT0hQTjB3d0IEQVFBQgpBb0dBQ2tpTy93MG1ZaWJUMS9NdnU3K1FzM 3NXQUsrTlpsODVIVzNZQzV3WVpVQlkzWDFtdWIPN2h5WE9CTHpBCm1OVHIXYkc4RFRLVVJFWDBsekFhc0hsVIFteE41c0RWWGZEalViVko4R0V WSTZpT3JaNXZUQ3NURFRjQXVqL0MKTVVOSkQrN3FuVVdaZ041QjN3RXBVZjBIOTJXQlZwQVIDZXJpT1JSNnpUQ3MvT2tDUVFENzBnbW85Uzc 3TmpTaAoxMzNUaE5YcFRQNDN2ZUJiUGtLOGIDY0Z5RStlY2ISZENUU3I4UXRRSXM4N3VVS0NKT0hQOU8wS2R0RVcxTEq4CkFKb2c5RXlkQWtF QTV4S2xQMWNsbmpwem9ORWZvUHdlRXhZRHo4bjFkNDNpZWRZRXhDRXQyWEtCRXNIR2NHdkQKWDA4S201eE9YcXZ3ekdNR1I4M2o1Rk5zTj hsNk0rNFkzd0pBS2tvbHNTZ3IwYWhTd25Nc0FGK29oTnVYUGNrMwphbHRVWGRFSHJLTHRLRFAxQTJMT1pNOU9qUkNyZUw0dCt5a3lldmdJN3Q 3eFVrSTUrYllvTEN5YXIRSkFXaXhkCmpqMU04ZFZ2b0JkYjEyL3JzSmtMdmlvYmFkOVZ2U1AyMGk3OGZIb0J3cmxZVG5EUFdsYzNGWWpHMEkwY XVEZ0EKa0c3WmV4WFBDbW8ycFNOS1V3SkFRaGZDY2Nmc0tDWXIYOUVEZThMdmtDYUkrZXREak4xV3B6N3BaWGphMjICNgp5anpRSXFac2dL RW5DdnFRcTNuL3YrMU5RazBXQ09RR3hIUzl3bW9XOWc9PQotLS0tLUVORCBSU0EgUFJJVkFURSBLRVktLS0tLQo=

#### To input this file into the Titan router, the following command must be executed:

LS0tLS1CRUdJTiBSU0EqUFJJVkFURSBLRVktLS0tLQpNSUIDV3dJQkFBS0JnUURqVE40STBjSks0Q1BQNIMzQlFaSkQyR2xRM04zamo3WitmRWo vUEM0TXEzdUtGT25GCIUvc1JIRE5WU09aK1hRRXRna1FkN2FaSGdselVITIBCMWpBcUZWZ2dLZGRSeGFzL2FMUIVKMXdtUzlsbGF0Q3MKSnl2Vil OU1EyV2U0dkZzZjNiQWNTZ1pJSIYwUXdiRFhSckdhcytSQ2IIUzJuV2NrdlErT0hQTjB3d0lEQVFBQgpBb0dBQ2tpTy93MG1ZaWJUMS9NdnU3K1FzM 3NXQUsrTlpsODVIVzNZQzV3WVpVQlkzWDFtdWIPN2h5WE9CTHpBCm1OVHIXYkc4RFRLVVJFWDBsekFhc0hsVIFteE41c0RWWGZEalViVko4R0V WSTZpT3JaNXZUQ3NURFRiQXVqL0MKTVVOSkQrN3FuVVdaZ041QiN3RXBVZiBIOTJXQIZwQVIDZXJpT1JSNnpUQ3MvT2tDUVFENzBnbW85Uzc3 TmpTaAoxMzNUaE5YcFRQNDN2ZUJiUGtLOGIDY0Z5RStIY2ISZENUU3I4UXRRSXM4N3VVS0NKT0hQOU8wS2R0RVcxTEq4CkFKb2c5RXlkQWtF QTV4S2xQMWNsbmpwem9ORWZvUHdlRXhZRHo4bjFkNDNpZWRZRXhDRXQyWEtCRXNIR2NHdkQKWDA4S201eE9YcXZ3ekdNR1l4M2o1Rk5zTj hsNk0rNFkzd0pBS2tvbHNTZ3lwYWhTd25Nc0FGK29oTnVYUGNrMwphbHRVWGRFSHJLTHRLRFAxQTJMT1pNOU9qUkNyZUw0dCt5a3lldmdJN3Q 3eFVrSTUrYllvTEN5YXIRSkFXaXhkCmpqMU04ZFZ2b0JkYjEyL3JzSmtMdmlvYmFkOVZ2U1AyMGk3OGZlb0J3cmxZVG5EUFdsYzNGWWpHMEkwY XVEZ0EKa0c3WmV4WFBDbW8ycFNOS1V3SkFRaGZDY2Nmc0tDWXIYOUVEZThMdmtDYUkrZXREak4xV3B6N3BaWGphMjICNgp5anpRSXFac2dL RW5DdnFRcTNuL3YrMU5RazBXQ09RR3hIUzl3bW9XOWc9PQotLS0tLUVORCBSU0EqUFJJVkFURSBLRVktLS0tLQo=

## The execution of this AT command will be carried out in the same way as above:

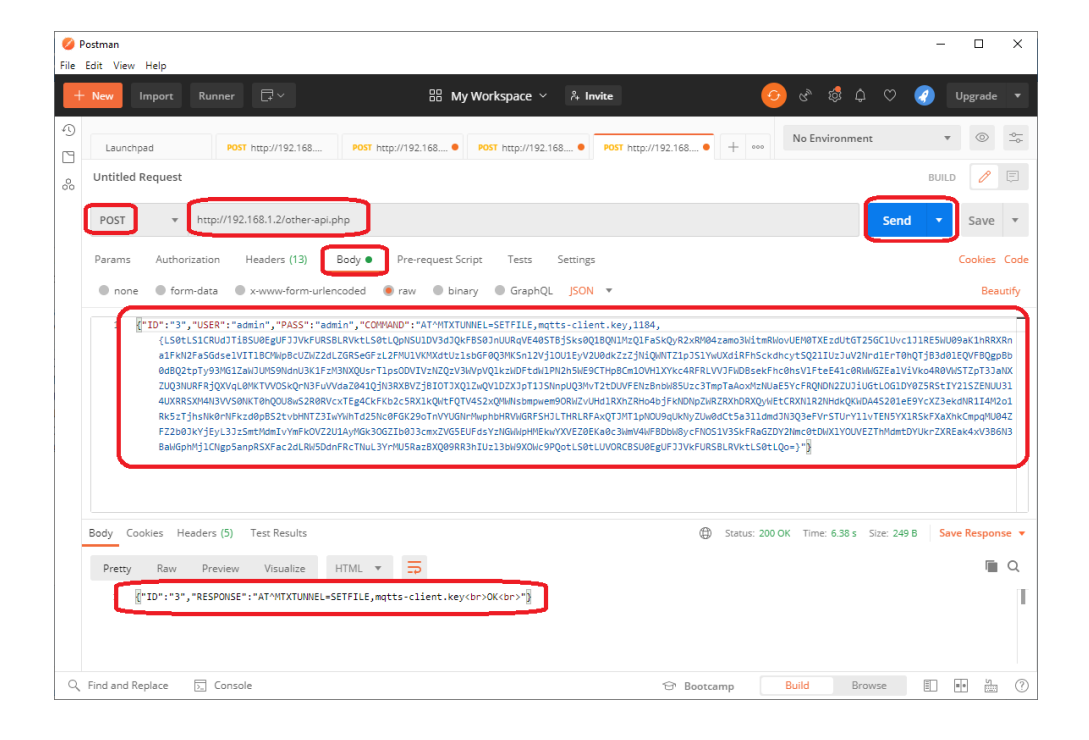

And the same goes for the "mqtts-client.crt" file:

#### .....BEGIN CERTIFICATE.....

MIIDBDCCAevgAwIBAgIBADANBgkghkiG9w0BAQsFADCBkDELMAkGA1UEBhMCR0lx FzAVBaNVBAaMDIVuaXRIZCBLaW5nZG9tMQ4wDAYDVQQHDAVEZXJieTESMBAGA1UE CgwJTW9zcXVpdHRvMQswCQYDVQQLDAJDQTEWMBQGA1UEAwwNbW9zcXVpdHRvLm9y ZzEfMB0GCSqGSIb3DQEJARYQcm9nZXJAYXRjaG9vLm9yZzAeFw0yMzEwMDQxMDE0 MDVaFw0yNDAxMDIxMDE0MDVaMGIxCzAJBgNVBAYTAkVTMQwwCgYDVQQIDANFU1Ax EjAQBgNVBAcMCUJBUkNFTE9OQTEPMA0GA1UECgwGTUFUUklYMQ8wDQYDVQQLDAZN QVRSSVgxDzANBgNVBAMMBk1BVFJJWDCBnzANBgkqhkiG9w0BAQEFAAOBjQAwgYkC gYEA40zeCNHCSuAjz+ktwUGSQ9hpUNzd44+2fnxl/zwuDKt7ihTpxVP7EXgzVUjm fl0BLYJEHe2mR4Jc1BzTwdYwKhVYICnXUcWrP2i0VCdcJkvZZWrQrCcr1fTUkNIn uLxbH92wHEoGSCVdEMGw10axmrPkQoh0tp1nJL0PihzzdMMCAwEAAaMaMBqwCQYD VR0TBAIwADALBgNVHQ8EBAMCBeAwDQYJKoZIhvcNAQELBQADggEBAJJ87TvcTkSZ jEicROcVyEZjS4ZcCdMkjeEy1TnCl+VEvai0FCslj19lqHckqVYIJGMKAjR/DrLm 3Sro5UAbryCyttw/L2i1mvsaHQLmDcceQip322BFsML6+puPqOjCLTkVH/+Zh4kw CzJdiziFjlkzyE+R2zUwxxGnNSH+qwT30crjCzpdON2nyjxpBx+tYBrHLKiV318K 5qhzngunJ3Giq1+sUmyo5G3M9ETa/dnW15RFUtUDYoASGUhvqlWqVie+J+bSTfHc DZHN9GnYO3kQopElPl+gqndG4RfCd7EGplSfAT9XtkBbDWtfvF9VuZh2924co4nL 0zU9fOfatoQ=

-----END CERTIFICATE-----

This, in base64, with a length of 1476 characters, has the following format:

LS0tLS1CRUdJTiBDRVJUSUZJQ0FURS0tLS0tCk1JSURCRENDQWV5Z0F3SUJBZ0ICQURBTkJna3Foa2IHOXcwQkFRc0ZBRENCa0RFTE1Ba0dB MVVFQmhNQ1IwSXqKRnpBVkJnTIZCQWdNRGxWdWFYUmxaQ0JMYVc1blpHOXRNUTR3REFZRFZRUUhEQVZFWlhKaWVURVNNQkFHQTFVRQ pDZ3dKVFc5emNYVnBkSFJ2TVFzd0NRWURWUVFMREFKRFFURVdNQIFHQTFVRUF3d05iVzl6Y1hWcGRIUnZMbTI5Clp6RWZNQiBHQ1NxR1NJY iNEUUVKQVJZUWNtOW5aWEpBWVhSamFHOXZMbTI5WnpBZUZ3MHINekV3TURReE1ERTAKTURWYUZ3MHIOREF4TURJeE1ERTBNRFZhTUdJ eEN6QUpCZ05WQkFZVEFrVIRNUXd3Q2dZRFZRUUIEQU5GVTFBeApFakFRQmdOVkJBY01DVUpCVWtORIRFOU9RVEVQTUEwR0ExVUVDZ3dH VFVGVVVrbFINUTh3RFFZRFZRUUxEQVpOCIFWUINTVmd4RHpBTkJnTIZCQU1NQmsxQIZGSkpXRENCbnpBTkJna3Foa2lHOXcwQkFRRUZBQU9 CalFBd2dZa0MKZ1IFQTQwemVDTkhDU3VBanora3R3VUdTUTlocFVOemQ0NCsyZm54SS96d3VES3Q3aWhUcHhWUDdFWGd6VlVqbQpmbDBCTF IKRUhlMm1SNEpjMUJ6VHdkWXdLaFZZSUNuWFVjV3JQMmkwVkNkY0prdlpaV3JRckNjcjFmVFVrTmxuCnVMeGJIOTJ3SEVvR1NDVmRFTUd3MTB heG1yUGtRb2gwdHAxbkpMMFBqaHp6ZE1NQ0F3RUFBYU1hTUJnd0NRWUQKVIIwVEJBSXdBREFMQmdOVkhROEVCQU1DQmVBd0RRWUpLb1p JaHZjTkFRRUxCUUFEZ2dFQkFKSjg3VHZjVGtTWgpqRWljUk9jVnlFWmpTNFpjQ2RNa2plRXkxVG5DbCtWRXZhaTBGQ3NJajE5SXFIY2txVllsSkdNS 0FqUi9EckxtCjNTcm81VUFicnIDeXR0dy9MMmkxbXZzYUhRTG1EY2NIUWlwMzIyQkZzTUw2K3B1UHFPakNMVGtWSC8rWmg0a3cKQ3pKZGl6aUZq bGt6eUUrUjJ6VXd4eEduTINIK3F3VDMwY3JqQ3pwZE9OMm55anhwQngrdFICckhMS2lWMzE4Swo1cWh6bmd1bkozR2lxMStzVW15bzVHM005RVR hL2RuVzE1UkZVdFVEWW9BU0dVaHZxSVdxVmllK0orYlNUZkhjCkRaSE45R25ZTzNrUW9wRWxQbCtncW5kRzRSZkNkN0VHcElTZkFUOVh0a0JiRF d0ZnZGOVZ1WmgyOTI0Y280bkwKMHpVOWZPZmF0b1E9Ci0tLS0tRU5EIENFUIRJRkIDQVRFLS0tLS0=

#### Again, to install this file on the Titan router, the following command must be executed:

#### AT^MTXTUNNEL=SETFILE.matts-client.crt.1476.

LS01LS1CRUdJTjRDRVJUSUZJO0EURS01LS00Ck1JSURCRENDOWV570E3SUJRZ0ICOURRTkJna3Eoa2JHOXewOkERe0ZRRENCa0RETE1Ra0dR MVVFQmhNQ1IwSXgKRnpBVkJnTIZCQWdNRGxWdWFYUmxaQ0JMYVc1blpHOXRNUTR3REFZRFZRUUhEQVZFWlhKaWVURVNNQkFHQTFVRQ nDZ3dKVEc5emNYVnRkSEJ2TVEzd0NRWLIRWLIVEMREEKREELIRVdNOIEHOTEVRLIE3d05iVzl6Y1bWcGRILInZMbTl5Cln6RWZNOiBHO1NvR1NJV jNEUUVKQVJZUWNtOW5aWEpBWVhSamFHOXZMbTI5WnpBZUZ3MHINekV3TURReE1ERTAKTURWYUZ3MHIOREF4TURJeE1ERTBNRFZhTUdJ eEN6QUpCZ05WQkFZVEFrVIRNUXd3Q2dZRFZRUUIEQU5GVTFBeApFakFRQmdOVkJBY01DVUpCVWtORIRFOU9RVEVQTUEwR0ExVUVDZ3dH VFVGVVVrbFINUTh3RFFZRFZRUUxEQVpOCIFWUINTVmd4RHpBTkJnTIZCQU1NQmsxQlZGSkpXRENCbnpBTkJna3Foa2lHOXcwQkFRRUZBQU9 CalFBd2dZa0MKZ1lFQTQwemVDTkhDU3VBanora3R3VUdTUTlocFVOemQ0NCsyZm54SS96d3VES3Q3aWhUcHhWUDdFWGd6VlVqbQpmbDBCTF IKRUhlMm1SNEpiMUJ6VHdkWXdLaFZZSUNuWFViV3JQMmkwVkNkY0prdlpaV3JRckNiciFmVFVrTmxuCnVMeGJIOTJ3SEVvR1NDVmRFTUd3MTB heG1yUGtRb2gwdHAxbkpMMFBqaHp6ZE1NQ0F3RUFBYU1hTUJnd0NRWUQKVllwVEJBSXdBREFMQmdOVkhROEVCQU1DQmVBd0RRWUpLb1p JaHZiTkFRRUxCUUFEZ2dFQkFKSig3VHZiVGtTWgpgRWijUk9iVnIFWmpTNFpjQ2RNa2pIRXkxVG5DbCtWRXZhaTBGQ3NJaiE5SXFIY2txVllsSkdNS 0FqUi9EckxtCjNTcm81VUFicnIDeXR0dy9MMmkxbXZzYUhRTG1EY2NIUWlwMzIyQkZzTUw2K3B1UHFPakNMVGtWSC8rWmg0a3cKQ3pKZGl6aUZq bGt6eUUrUjJ6VXd4eEduTINIK3F3VDMwY3JqQ3pwZE9OMm55anhwQnqrdFICckhMS2IWMzE4Swo1cWh6bmd1bkozR2lxMStzVW15bzVHM005RVR hL2RuVzE1UkZVdFVEWW9BU0dVaHZxSVdxVmllK0orYlNUZkhjCkRaSE45R25ZTzNrUW9wRWxQbCtncW5kRzRSZkNkN0VHcEITZkFUOVh0a0JiRF d0ZnZGOVZ1WmgvOTI0Y280bkwKMHpVOWZPZmF0b1E9Ci0tLS0tRU5EIENFUIRJRkIDQVRFLS0tLS0=

The execution of this AT command will be carried out in the same way as above:

## AT^MTXTUNNEL=SETFILE.mgtts-client.crt.1476.

LS0tLS1CRUdJTiBDRVJUSUZJQ0FURS0tLS0tCk1JSURCRENDQWV5Z0F3SUJBZ0ICQURBTkJna3Foa2lHOXcwQkFRc0ZBRENCa0RFTE1Ba0dB MVVFQmhNQ1IwSXgKRnpBVkJnTIZCQWdNRGxWdWFYUmxaQ0JMYVc1blpHOXRNUTR3REFZRFZRUUhEQVZFWlhKaWVURVNNQkFHQTFVRQ pDZ3dKVFc5emNYVnBkSFJ2TVFzd0NRWURWUVFMREFKRFFURVdNQIFHQTFVRUF3d05iVzl6Y1hWcGRIUnZMbTI5Clp6RWZNQjBHQ1NxR1NJY jNEUUVKQVJZUWNtOW5aWEpBWVhSamFHOXZMbTI5WnpBZUZ3MHINekV3TURReE1ERTAKTURWYUZ3MHIOREF4TURJeE1ERTBNRFZhTUdJ eEN6QUpCZ05WQkFZVEFrVIRNUXd3Q2dZRFZRUUIEQU5GVTFBeApFakFRQmdOVkJBY01DVUpCVWtORIRFOU9RVEVQTUEwR0ExVUVDZ3dH VFVGVVVrbFINUTh3RFFZRFZRUUxEQVpOCIFWUINTVmd4RHpBTkJnTIZCQU1NQmsxQlZGSkpXRENCbnpBTkJna3Foa2lHOXcwQkFRRUZBQU9 CalFBd2dZa0MKZ1lFQTQwemVDTkhDU3VBanora3R3VUdTUTlocFVOemQ0NCsyZm54SS96d3VES3Q3aWhUcHhWUDdFWGd6VlVqbQpmbDBCTF IKRUhlMm1SNEpjMUJ6VHdkWXdLaFZZSUNuWFVjV3JQMmkwVkNkY0prdlpaV3JRckNjcjFmVFVrTmxuCnVMeGJIOTJ3SEVvR1NDVmRFTUd3MTB heG1yUGtRb2gwdHAxbkpMMFBqaHp6ZE1NQ0F3RUFBYU1hTUJnd0NRWUQKVllwVEJBSXdBREFMQmdOVkhROEVCQU1DQmVBd0RRWUpLb1p JaHZjTkFRRUxCUUFEZ2dFQkFKSjg3VHZjVGtTWgpqRWIjUk9jVnIFWmpTNFpjQ2RNa2pIRXkxVG5DbCtWRXZhaTBGQ3NJajE5SXFIY2txVlIsSkdNS 0FqUi9EckxtCjNTcm81VUFicnIDeXR0dy9MMmkxbXZzYUhRTG1EY2NIUWlwMzIyQkZzTUw2K3B1UHFPakNMVGtWSC8rWmg0a3cKQ3pKZGl6aUZq bGt6eUUrUjJ6VXd4eEduTINIK3F3VDMwY3JqQ3pwZE9OMm55anhwQngrdFlCckhMS2lWMzE4Swo1cWh6bmd1bkozR2lxMStzVW15bzVHM005RVR hL2RuVzE1UkZVdFVEWW9BU0dVaHZxSVdxVmllK0orYlNUZkhjCkRaSE45R25ZTzNrUW9wRWxQbCtncW5kRzRSZkNkN0VHcEITZkFUOVh0a0JiRF d0ZnZGOVZ1WmgyOTI0Y280bkwKMHpVOWZPZmF0b1E9Ci0tLS0tRU5EIENFUIRJRkIDQVRFLS0tLS0=}

At this point, the Titan router will be fully configured. After a reboot, the router will start using the new configuration.

Do you have any more questions?

Send us your questions at: support@matrix.es